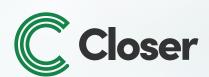

### **Using Closer for**

# Ontario Standard Closing Documents

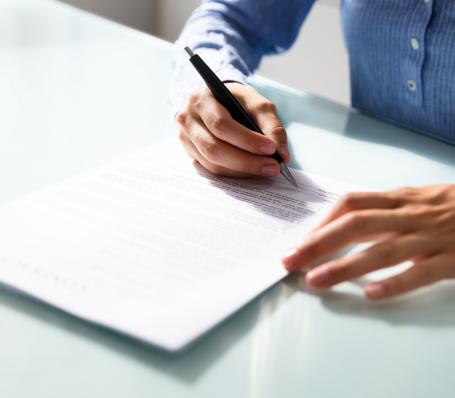

**DID YOU KNOW?** 

Closer has a robust template library with 100+ documents readily available for you to use. This includes all of the up-to-date Working Group documents!

#### Adding WGD Documents to a Matter

Easily add your Working Group Documents to the matter you'r actively working on. <u>Click</u> <u>here</u> for a quick tutorial.

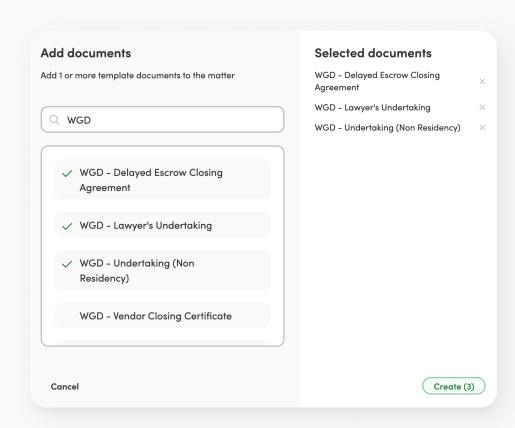

### Adding WGD Documents to Folder

Quickly find the document you need by storing all of your Working Group Documents in one convenient location. <u>Click here</u> to learn how it's done!

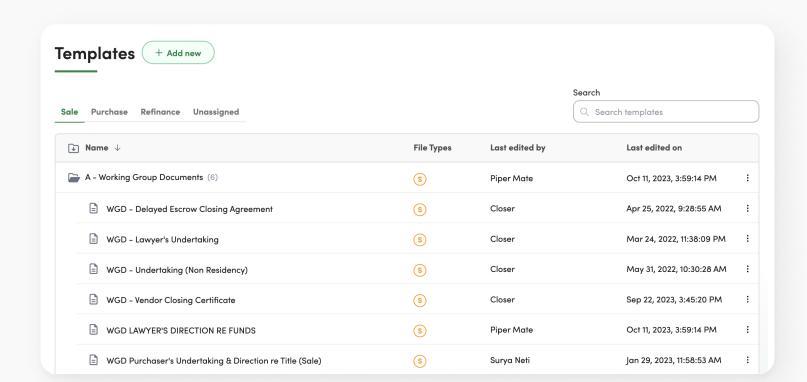

#### Adding WGD Documents to Each Matter by Default

Add your desired Working Group Documents to the list of default documents that appear on every matter. By doing this, you won't have to search and create new WGD in each new matter. Click here to see how it works.

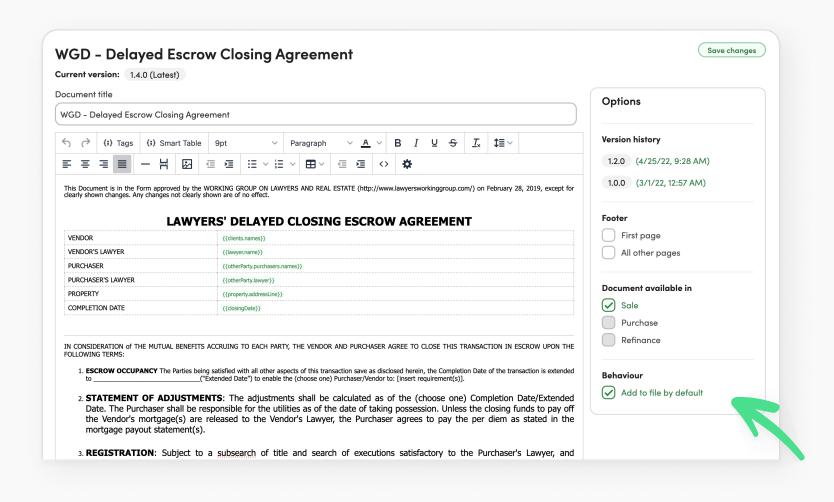

## We are here to help!

If you'd like additional support managing your Working
Group documents, please reach out at
<a href="mailto:support@lawlabs.ca">support@lawlabs.ca</a>, or send us a chat directly in Closer

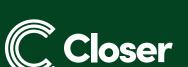